## И. Г. Ахметов

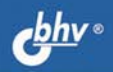

# Программирование для студентов и школьников<br>на примере Small Basic

БАЗОВЫЕ ПОНЯТИЯ ПРОГРАММИРОВАНИЯ

ПРОСТОЙ ОБЪЕКТНО-ОРИЕНТИРОВАННЫЙ ЯЗЫК

ВОЗМОЖНОСТЬ СОЗДАНИЯ ИНТЕРАКТИВНЫХ ПРОГРАММ

СВОБОДНО РАСПРОСТРАНЯЕМАЯ РУСИФИЦИРОВАННАЯ СРЕДА **ПРОГРАММИРОВАНИЯ** 

> **ИНФОРМАТИКА ИНФОРМАЦИОННО KOMMYHUKALUIOHHLIB ЕХНОЛОГИИ**

**Ильдар Ахметов** 

# Программирование для студентов и школьников<br>на примере Small Basic

Санкт-Петербург «БХВ-Петербург» 2012

```
УДК 681.3.068(07) 
ББК 32.973.26-018.1я7 
       А95
```
#### **Ахметов И. Г.**

```
 А95 Программирование для студентов и школьников на 
      примере Small Basic. — СПб.: БХВ-Петербург, 2012. — 
      160 с.: ил. — (ИиИКТ)
```
ISBN 978-5-9775-0785-1

Книга предназначена для начинающих программировать школьников и студентов. Материал излагается доступным языком на примерах из повседневной жизни. Раскрыты основные определения: алгоритм, программа, программирование. Рассмотрены базовые понятия языков программирования: объекты, переменные, присваивание, типы данных, ввод/вывод. Разобрана работа условных операторов, циклов, обработка одномерных и двухмерных массивов, математические функции и функции работы со строками. Описывается работа с графикой, анимация, обработка событий. Материал излагается на примере объектно-ориентированного языка свободно распространяемой русифицированной среды Small Basic. В каждом разделе имеются задания для самостоятельного решения.

*Для образовательных учреждений* 

УДК 681.3.068(07) ББК 32.973.26-018.1я7

#### **Группа подготовки издания:**

- Главный редактор *Екатерина Кондукова* Зам. главного редактора *Людмила Еремеевская* Зав. редакцией *Григорий Добин* Редактор *Анна Кузьмина* Компьютерная верстка *Натальи Караваевой* Корректор *Наталия Першакова* Дизайн серии *Инны Тачиной* Оформление обложки *Марины Дамбиевой* Зав. производством *Николай Тверских*
- 

Подписано в печать 30.12.11. Формат 60×90<sup>1</sup>/<sub>16</sub>. Печать офсетная. Усл. печ. л. 10. Тираж 1500 экз. Заказ № "БХВ-Петербург", 190005, Санкт-Петербург, Измайловский пр., 29. Отпечатано с готовых диапозитивов в ГУП "Типография "Наука" 199034, Санкт-Петербург, 9 линия, 12

ISBN 978-5-9775-0785-1 © Ахметов И. Г., 2012

© Оформление, издательство "БХВ-Петербург", 2012

# Оглавление

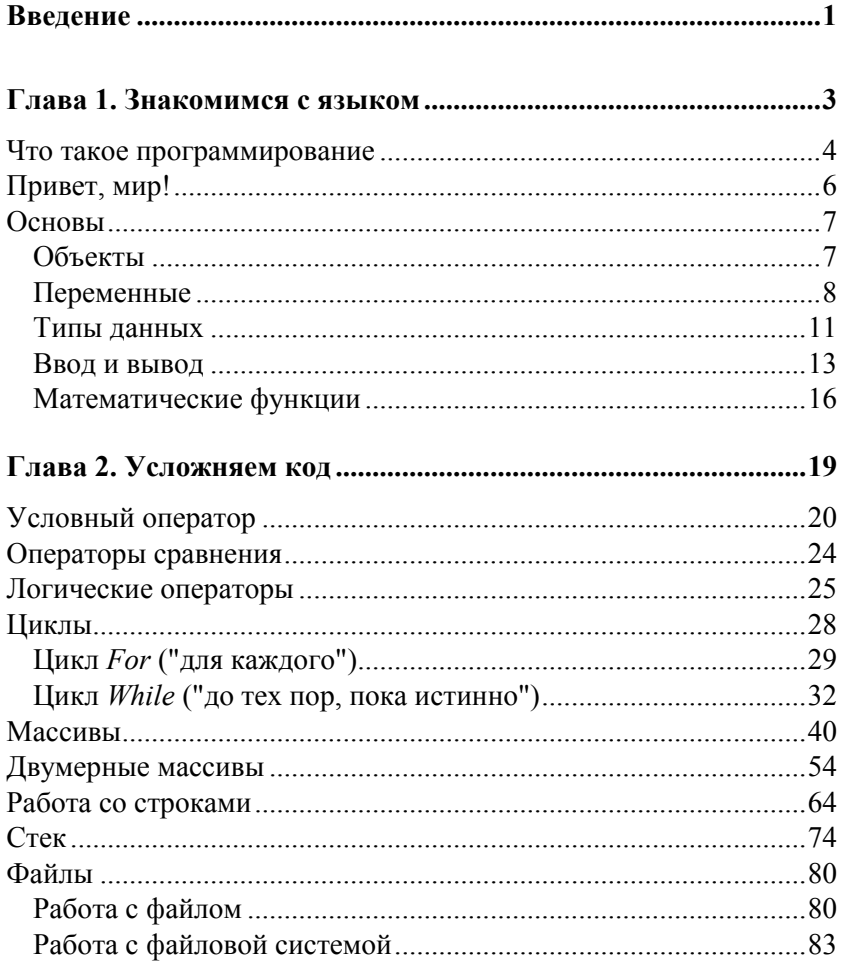

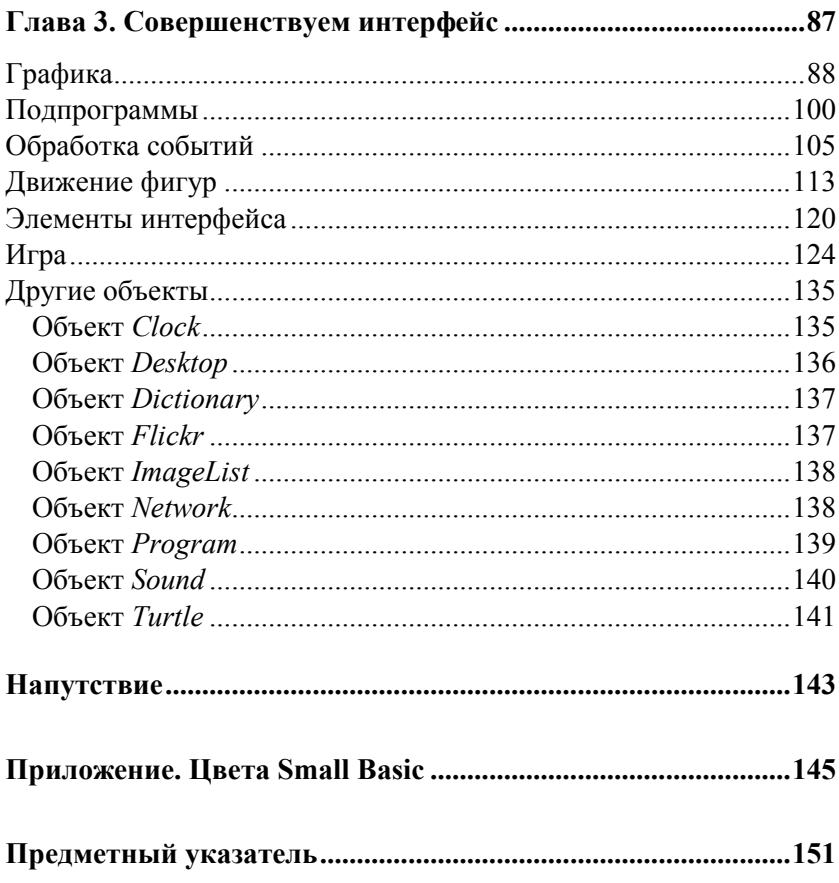

## Введение

Итак, вы решили заняться программированием. Но с чего начать? Языков программирования много, и растеряться в море их разнообразия не мудрено. Да и просто изучение синтаксиса какого-либо языка еще не сделает вас программистами. С одной стороны, надо научиться строить алгоритмы, которые, как известно, представляют собой наборы инструкций, описывающих порядок действий для достижения результата за конечное время. А с другой стороны, хочется увидеть результат, причем не на бумаге, а на экране монитора. Поэтому в качестве очень простого в освоении языка с несложной и дружественной средой программирования, на базе которого вы постигнете принципы алгоритмизации и, разумеется, научитесь программировать, и был выбран Small Basic

А дальше что? Начнем, пожалуй, с установки.

В Интернете существует "Русскоязычное сообщество для начинающих программистов". Это сайт, посвященный Small Basic. Проект поддерживается компанией Microsoft. Найти сообщество очень просто: в любой поисковой системе наберите запрос "Small Basic", и вы увидите результат с веб-адресом www.smallbasic.ru. Вам туда!

Отыскать ссылки, позволяющие скачать Small Basic с сайта этого проекта, совершенно легко: слева в окне обозревателя есть ссылка Скачать, а также справа среди прочих вкладок присутствует вкладка CKAЧATЬ SMALL BASIC.

На открывшейся странице перечислены системные требования для установки и находится ссылка Скачать Small Basic 1.0. Щелчок по этой ссылке открывает окно загрузки дистрибутива Small Basic. Скачайте его на свой компьютер, а затем запустите установку двойным щелчком по файлу SmallBasic.msi. Скорее всего, вы не первый раз устанавливаете программы, поэтому справитесь с этой задачей и без наших комментариев.

После установки в главном меню Windows появится группа **Small Basic**, из которой и запускается среда разработки.

Хочется добавить, что на сайте сообщества есть много полезной информации, в том числе документация, существует форум и публикуются интересные коды программ. Когда вы более-менее освоитесь с языком Small Basic, посмотрите материалы на сайте.

Ну, а мы начинаем...

## Глава 1

## Знакомимся с языком

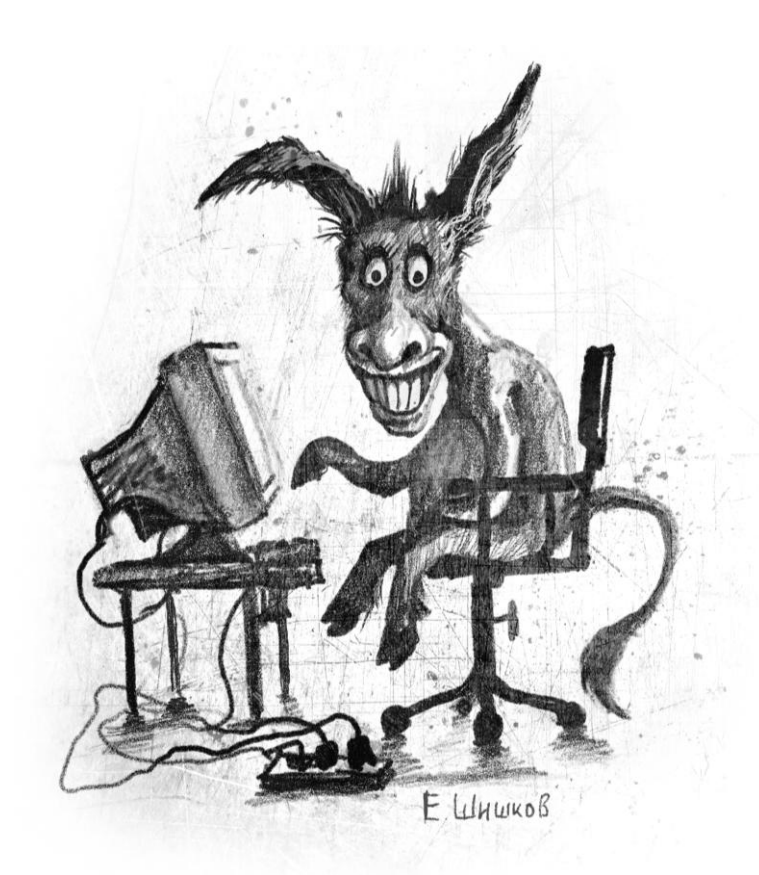

## Что такое программирование

Давайте для начала определимся, чем будем заниматься. А будем мы писать программы. Так что с определением слова "программирование", думаю, все должно быть ясно. Как, например, есть еда - и мы ее едим, т. е. уничтожаем. А тут наоборот - мы программируем, т. е. создаем (пишем, придумываем) программы.

Что же такое программа? Слово вроде вполне знакомое. Есть программа передач на следующую неделю, программа развития сельского хозяйства России, школьная программа пятого класса. Что общего у этих программ? То, что они задают какой-то план действий, определяют, как и что будет происходить в будущем. Здесь есть, заметим, важное отличие программы от плана. В плане мы предусматриваем, что нечто будет происходить определенным образом, потом делаем и смотрим, что в итоге получилось — насколько близко к плану. В случае с программой такого нет. Программа — понятие очень четкое. Пусть только попробуют изменить внезапно программу передач или не показать передачу "Спокойной ночи, малыши" в нужное время!

Так же и компьютерная программа - штука очень четкая. Программист говорит железной машине, что нужно делать, и железная машина делает. Именно так, как сказал программист. Машина, хоть и умная, но совершенно лишена инициативы. Она как слишком дрессированная собака. Выполняет все команды -"Сидеть", "Лежать", "Дай лапу" — но если на хозяина кто-то напалает. будет силеть и смотреть, пока не услышит команду " $\Phi$ ac".

#### **КСТАТИ**

К счастью, можно предусмотреть такой случай и заранее проинструктировать собаку: "Если на хозяина напали, надо кусать". Это можно сделать с помощью условного оператора или обработки событий.

Для того чтобы написать программу, нужно сначала придумать алгоритм. Алгоритм - это последовательность действий, которые нужно сделать. На самом деле, мы постоянно пользуемся алгоритмами — просто не задумываемся об этом. Вот, например, решили мы сварить картошку. Для этого есть четкий порядок действий. Что-то вроде такого:

- 1. Почистить картошку.
- 2. Налить воду в кастрюлю.
- 3. Поставить кастрюлю на плиту.
- 4. Добавить соль.
- 5. Включить плиту.
- 6. Положить почищенную картошку в воду.
- 7. Варить картошку, пока она не станет мягкой.
- 8. Выключить плиту.
- 9. Снять кастрюлю.
- 10. Слить воду.

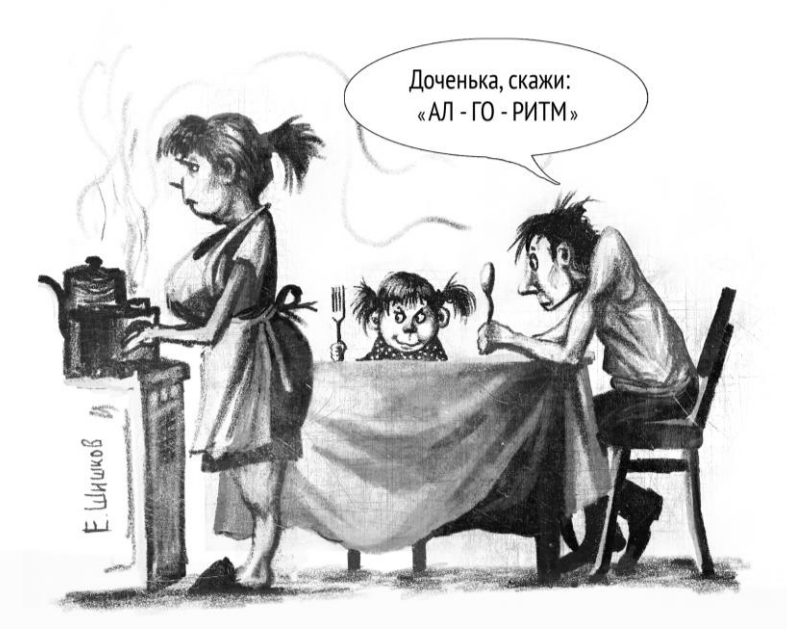

Вот это и есть алгоритм. Видите, как все просто — вроде бы всего-навсего сварили картошку, а на самом деле использовали при этом алгоритм!

Программа пишется на основе алгоритма с использованием какого-нибудь *языка программирования*, который понимает компьютер. Языков программирования много. Люди говорят на русском, английском языке, иврите или африкаансе, а для машин есть языки C, Pascal, Basic, Java, PHP, Perl и т. д. Некоторые похожи друг на друга, некоторые — совсем ни на что не похожи. И точно так же, как человеку совсем не обязательно (да и невозможно!) говорить на языке австралийских аборигенов и при этом в совершенстве владеть эсперанто, так и программист вовсе не обязан знать десятки языков программирования. Достаточно овладеть хотя бы одним (а профессионалу — тремя-пятью).

Мы с вами будем разбираться с языком программирования Small Basic. Это вариант известного языка Basic. Small Basic очень простой, но при этом современный язык.

## Привет, мир!

Есть такая традиция. Когда кто-то начинает изучать программирование, то самая первая программа - это всегда программа "Hello, world", или "Привет, мир". Проще ничего не бывает программа просто выводит на экран этот текст. Можно вывести и что-нибудь другое, конечно, но не будем нарушать традиций.

### **КСТАТИ**

В одной книге автор предлагал в первой программе выводить фразу "Наше вам с кисточкой".

Итак, вот она — ваша первая программа: TextWindow.WriteLine("Привет, мир!")

Попробуйте ввести эту программу в открытом окне Small Basic и

запустить ее (запускается программа большим синим треугольником с подписью "Запуск"). Получилось? Видите черное окно, в котором написано "Привет, мир!"? Тогда поздравляю - первую программу вы написали.

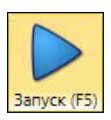

## КСТАТИ

Кроме приветствия, в черном окне вы увидите еще одну строку -"Press any key to continue...". Разумеется, вы знаете, как она переводится. Ну а если забыли, то напомним: "Нажмите любую клавишу для продолжения...".

## **Основы**

## **Объекты**

Что же значит эта строка с непонятными словами? Здесь все довольно просто. TextWindow — это объект "окно с текстом", то самое черное окошко, в котором можно отображать текст.

*Объект* — это нечто, чем вы можете пользоваться. У каждого объекта есть свойства и методы. *Свойство* объекта — это какаято его характеристика, а *метод* объекта — это то, что объект может делать.

Например, у вас дома есть микроволновка. Это — объект. Свойства микроволновки — цвет (белый, черный, красный, синий в крапинку), объем в литрах (20, 30, 130), название (Samsung, Electrolux, "Лысьва"). Методы микроволновки — разогреть, разморозить, поджарить на гриле.

Так же и здесь. TextWindow — объект, а WriteLine — его метод, который означает "вывести строку". Точка используется как разделитель. Метод WriteLine принимает *параметр* — он же должен знать, что именно надо вывести в черное окно! Параметры всегда указываются в скобках.

Давайте теперь усложним программу. Например, вот так:

```
TextWindow.ForegroundColor = "Red"
```
TextWindow.WriteLine("Привет, мир!")

Теперь "Привет, мир!" написано в черном окне красным цветом — и это все благодаря первой строке. ForegroundColor свойство объекта TextWindow, которое обозначает "цвет текста". Мы хотим, чтобы цвет был красным, поэтому и присваиваем этому свойству значение "Red" — "красный". Можете попробовать теперь раскрасить строку в другие цвета — синий ("Blue"), желтый ("Yellow"), зеленый ("Green") и т. д.

Теперь, когда первая программа (из целых двух строк кода!) готова, давайте немного разберемся с теорией.

## **Переменные**

Переменная — самое важное понятие. Представьте себе деревянный ящик. Помните, в каком ящике нашли Чебурашку? Да, вот такой деревянный ящик. Это и есть *переменная*. На ящик приклеена бумажка с названием — это *имя переменной*. В ящик можно что-то класть, а потом вытаскивать — обычно кладут числа и буквы (ну и еще всякие штуки, о которых вы узнаете позже).

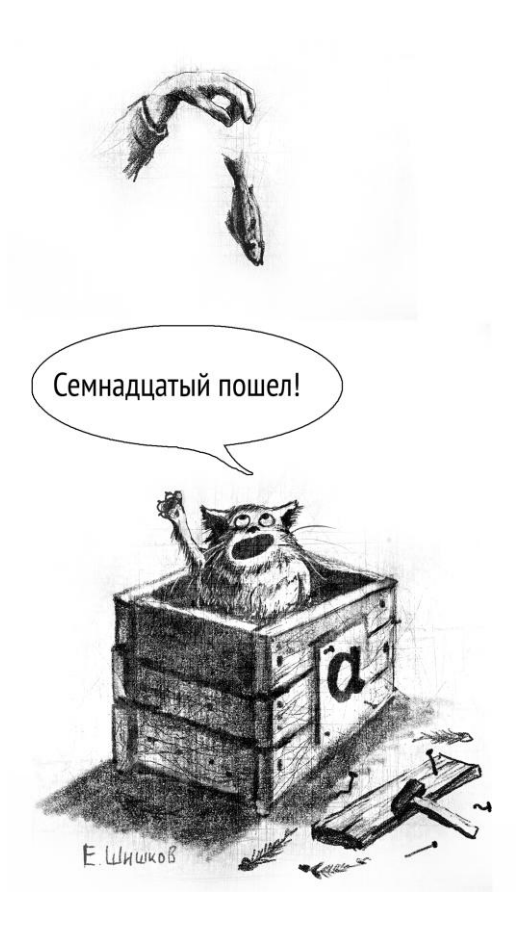

Например, давайте создадим переменную с именем а и положим туда число 17:

 $a = 17$ 

Это значит "положить число 17 в переменную а", т. е. "положить число 17 в ящик, на котором написано а". Знак равенства в этом случае называется оператором присваивания, потому что с его помощью присваивают значения переменным. Теперь в ящике с надписью а лежит число 17. Давайте теперь напишем вот такую конструкцию:

 $a = a + 5$ 

Это не уравнение! Это - присваивание. Вот что значит эта строка:

- 1. Взять значение переменной а.
- 2. Прибавить к нему 5.
- 3. Положить новое значение в переменную а, стерев из нее предыдущее.

У оператора присваивания есть две части - левая и правая. Левая часть находится слева, а правая - да, вы правильно догадались. В левой части обычно пишется переменная, которая будет меняться. А в правой - то, как она вычисляется. То есть оператор присваивания работает справа налево, и только так!

Давайте посмотрим еще раз, что происходит. Итак:  $a = a + 5$ 

- 
- 1. Начинаем обрабатывать правую часть. Открываем ящик а. Там находится число 17, которое мы положили туда раньше. Берем это число из ящика. При этом из ящика вытаскивается только копия значения — другая копия остается лежать в ящике!
- 2. Теперь в правой части вместо имени а подставится число 17, которое мы взяли из ящика а. Считаем: 17 плюс 5 — будет 22. Правая часть вычислена, но число 22 еще никуда не записано — в ящике а все еще лежит 17.
- 3. А вот теперь работает присваивание. То есть в ящик а (который написан слева) кладется число 22. Старое число 17 из яшика исчезает.

## **КСТАТИ**

Поэтому и название такое - переменная, потому что значения **МАНЯЮТСЯ** 

Давайте приведем пример посложнее:

 $b = a * 2 + 10$ 

Это значит "взять число 17 из ящика а, умножить его на 2, прибавить к нему 10, а затем положить в ящик ь". Обратите внимание — ящика ь вообще не существовало, а теперь он появился, и в нем лежит число 44 (т. е.  $17 \times 2 + 10$ ).

А вот еще один пример:

```
a = 5h = 8a = a + bb = b - 1a = h
```
В этой программе пять строк. Посмотрим, что происходит  $(\text{табл. } 1.1).$ 

| Действие                         | a     | b     |
|----------------------------------|-------|-------|
| В самом начале                   | Ничто | Ничто |
| После 1-й строки ( $a = 5$ )     | 5     | Ничто |
| После 2-й строки ( $\rm b = 8$ ) | 5     | 8     |
| После 3-й строки ( $a = a + b$ ) | 13    | 8     |
| После 4-й строки ( $b = b - 1$ ) | 13    |       |
| После 5-й строки ( $a = b$ )     |       |       |

Таблица 1.1

Посмотрите еще раз: переменные, которые находятся в левой части оператора присваивания, не меняются. Меняются только те, что стоят справа.

И еще один важный момент. Обратите внимание на последнюю строку ( $a = b$ ). Она не делает переменные а и ь синонимами, т. е. не перевешивает таблички с названиями с одного ящика на другой. Просто два разных ящика содержат одинаковое значение

## **Типы данных**

Переменные могут быть разных типов. Тут снова хорошо работает сравнение с ящиками. Представьте себе ящик для апельсинов, футляр для гитары, коробочку для обручального кольца. Все они нужны для того, чтобы что-то в них класть. Но гитара не влезет в коробочку для кольца, а кольцо затеряется в ящике изпод апельсинов.

#### *КСТАТИ*

Представьте себе глаза той девушки, которой преподнесут кольцо в деревянном ящике.

Так же и с переменными — не все они одинаковые, отличает их *тип данных*.

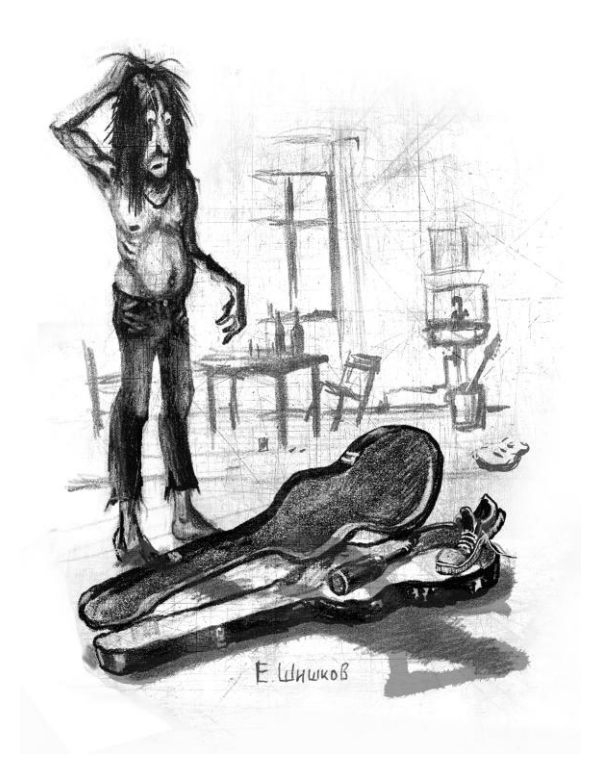

Часто типы данных вызывают сложности при изучении программирования. Зачастую языки имеют очень много разных типов, и разобраться в них довольно трудно.

В языке Small Basic типов данных всего два:

□ число;

□ строка.

Что такое число, всем понятно. Примеры чисел: 2, -17, 0, 3,14. Числа можно складывать, умножать, вычитать, делить. Над ними можно совершать все математические действия - вычислять логарифмы, синусы, косинусы и т. д.

Строка - это последовательность символов. Примеры строк: "собака", "Мама мыла раму", "Съешь еще этих мягких французских булок, да выпей же чаю", "A8bfhGGT71bHtd71vfa". Строки можно склеивать и делить на части, в них можно искать символы и заменять их другими.

Типы в Small Basic задаются косвенно. То есть вам не нужно описывать типы, как во многих других языках программирования. Вы просто пишете:

 $k = 5$  $s = "It is raining cats and dogs"$ 

И Small Basic понимает, что тип переменной  $k -$ число, а  $s$ строка.

Интересный момент есть с оператором +. Для чисел он означает сложение, а для строк — склеивание. Но если "сложить" число со строкой — они тоже будут склеены (табл. 1.2).

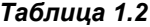

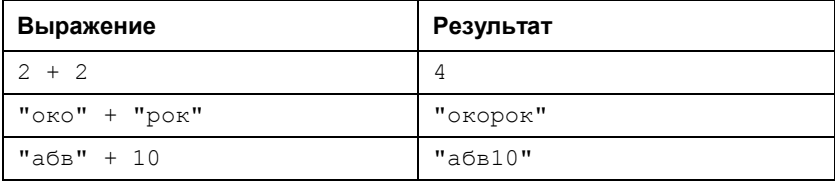

## **Ввод и вывод**

Каждая программа должна делать что-то полезное. Обычно программы берут какие-нибудь данные *(входные данные)*, обрабатывают их и предоставляют результат *(выходные данные)*.

Вот, например, приходит человек на вокзал, подходит к справочному окну и спрашивает: "Сколько стоит билет на поезд до Таганрога в плацкартный вагон?" Ему отвечают: "2312 рублей". Здесь входные данные — название города (Таганрог) и тип вагона (плацкартный). Выходные данные — цена. Заметьте, что значение на выходе напрямую зависит от значений входных параметров.

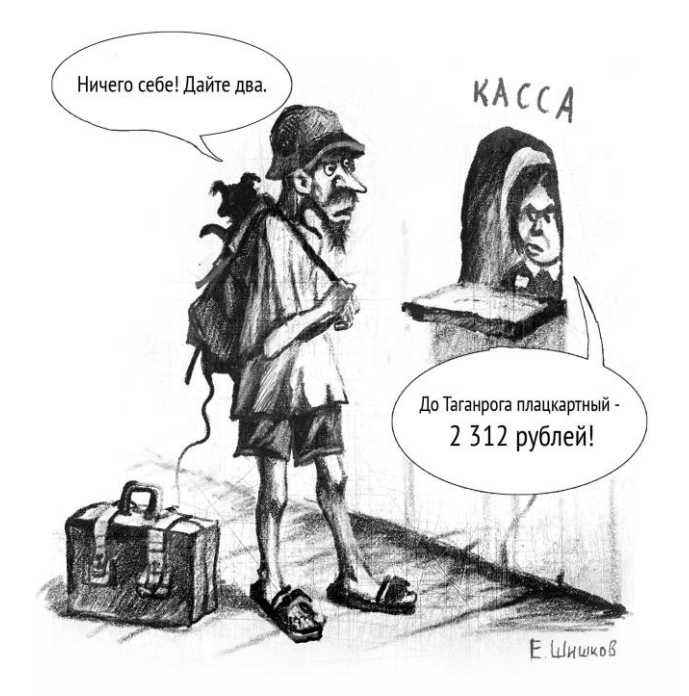

#### *КСТАТИ*

Мы-то с вами, конечно, знаем, что вместо справочной службы есть **www.rzd.ru**.

Соответственно, программа должна как-то получать входные данные и выдавать выходные. Для этого есть специальные *операторы ввода* и *вывода*. Эти операторы — методы объекта TextWindow (ведь работают они внутри "черного окна").

Есть два оператора ввода, в зависимости от типа данных (табл. 1.3).

#### *Таблица 1.3*

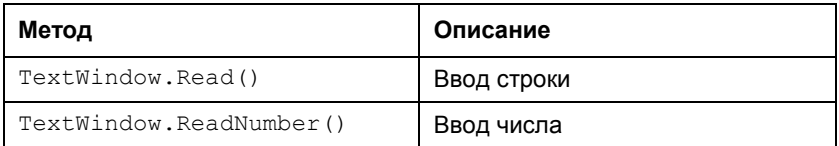

В конце оператора ввода всегда ставятся пустые скобки.

Операторы вывода не зависят от типа данных, но их тоже два (табл. 1.4).

#### *Таблица 1.4*

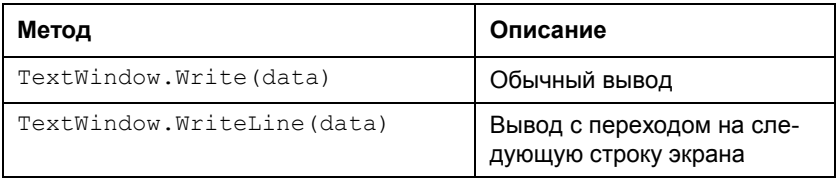

Разница между двумя вариантами вывода представлена в табл. 1.5.

#### *Таблица 1.5*

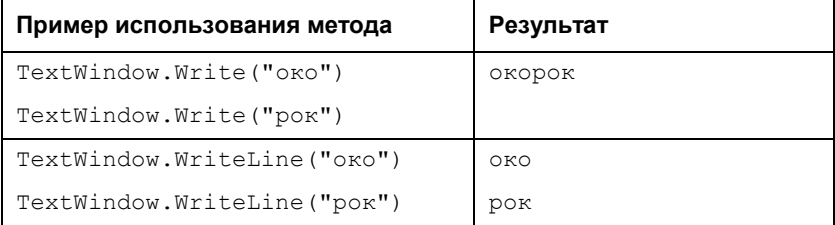

Вот пример простой программы с вводом и выводом:

```
a = TextWindow.FeadNumber()b = TextWindow.FeadNumber()x = a + bTextWindow.WriteLine(x)
```
Первая строка — ввод переменной а. Посмотрите: это такой же оператор присваивания, который мы уже знаем. В левой части — переменная а, в которую будем записывать значение. А в правой части — оператор ввода ReadNumber (), который будет ждать, какое число мы введем с клавиатуры. То есть в черном окне начинает мигать курсор, мы вводим какое-нибудь число, нажимаем клавишу <Enter> - и это число кладется в переменную а. Точно так же работает вторая строка — следующее введенное число окажется в переменной ь. Третья строка складывает значения переменных а и b, а результат записывает в переменную х. Ну и, последняя строка выводит значение *х* на экран.

Давайте теперь снабдим эту программу подсказками, чтобы было понятно, что за волшебную махинацию она производит:

```
TextWindow.Write("Введите первое число: ")
a = TextWindow.FeadNumber()TextWindow.Write("Введите второе число: ")
b = TextWindow.FeadNumber()x = a + bTextWindow.WriteLine("Сумма чисел равна: " + x)
```
Теперь программа ведет себя гораздо вежливее. Она просит ввести первое число и призывно мигает курсором. Получив число, так же просит ввести второе. Затем считает сумму и пишет, чему она равна. Обратите внимание на знак "+" в последней строке — он склеивает фразу "Сумма чисел равна: " со значением переменной х, поэтому получается что-то вроде "Сумма чисел равна: 4".

#### ЗАДАНИЯ

- 1. Вычислите сумму не двух, а трех чисел.
- 2. А теперь произведение двух (или трех) чисел.
- 3. Напишите программу для перевода дней в часы (один день - $24$  часа).
- 4. Аналогично напишите программу для конвертации цены из долларов в рубли (курс посмотрите в Интернете).
- 5. Даны стороны прямоугольника. Нужно найти его площадь.
- 6. Возведите число в восьмую степень за три операции умножения.

## Математические функции

Куда ж без математики! Часто нужно что-то вычислять - синусы, косинусы, логарифмы... Все эти вычисления реализуются с помощью математических функций. В языке Small Basic эти функции находятся в объекте Math. Строго говоря, это методы объекта Math.

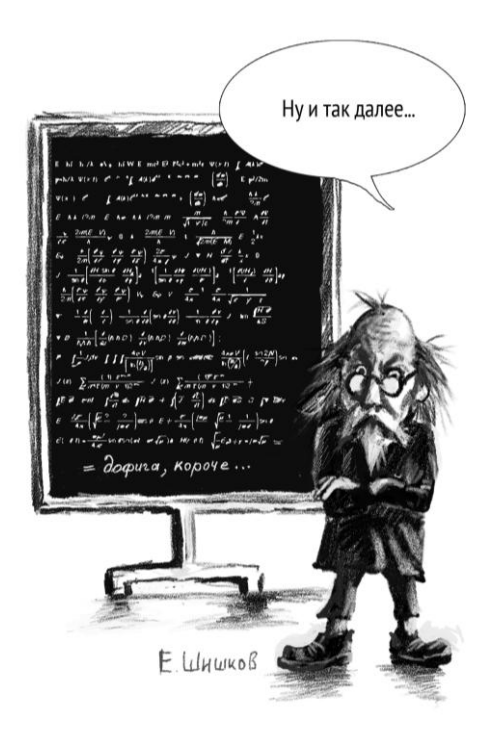

Вот такие математические функции есть в Small Basic (табл. 1.6).

### *Таблица 1.6*

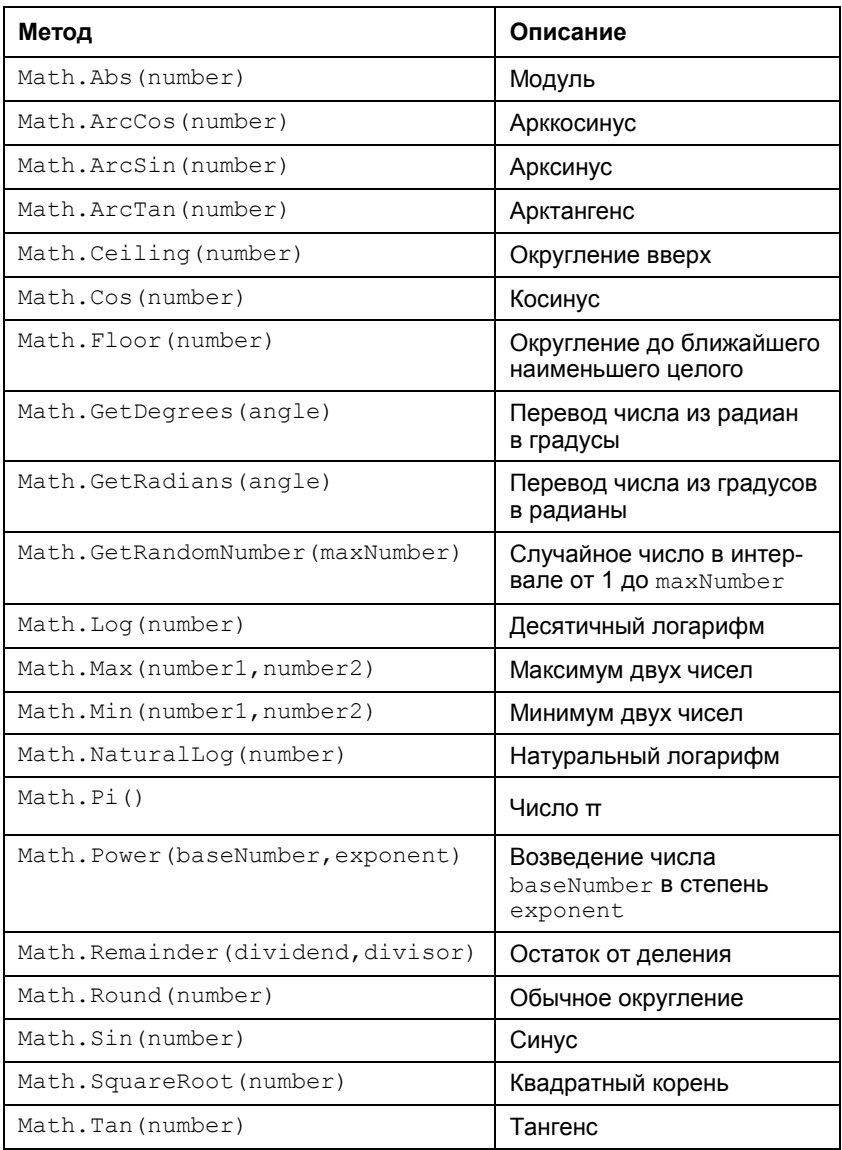

Вот несколько примеров записи математических формул на Small Basic:

 $a = x^3$  $a = Math.Power(x, 3)$  $h = \sin x$  $b = Math.Sin(x)$  $c = \cos x^2$  $c = Math.Cos(Math.Power(x, 2))$ ипи  $c = Math.Cos(x*x)$  $d = \tan^2 x$  $d = Math.Power(Math.Tan(x), 2)$  $a = \ln x + y$  $a = Math.NaturalLog(x+y)$  $b=\sqrt{x}$  $b = Math.SquareRoot(x)$ ИПИ  $b = Math.Power(x, 1/2)$  $c = \sqrt[3]{x}$  $c = Math.Power(x, 1/3)$  $d = \frac{\sin x^2}{1} + 2\pi$  $d = Math.Sin(Math.Power(x, 2))$  / Math. NaturalLog(x) + 2  $*$  Math. Pi

#### ЗАДАНИЯ

- 1. Даны два катета прямоугольного треугольника. Найдите его гипотенузу (это теорема Пифагора, разумеется).
- 2. Даны длины трех сторон треугольника (уже произвольного). Найдите его площадь (по формуле Герона).
- 3. Найдите корни квадратного уравнения, если известны его коэффициенты а, b, с. Формулы — стандартные, через дискриминант.
- 4. Дано трехзначное число. Нужно найти его первую цифру (вам помогут деление и округление).
- 5. Дано любое целое число. Найдите его последнюю цифру (с помощью остатка от деления).
- 6. Вычислите вот такое сложное выражение:  $x = \frac{b^5 a + \sqrt[3]{bc^2}}{\sqrt{ab}}$
- 7. И вот такое:  $y = \sin 3\pi a + bc \cos a^2$ .

## Глава 2

# Усложняем код

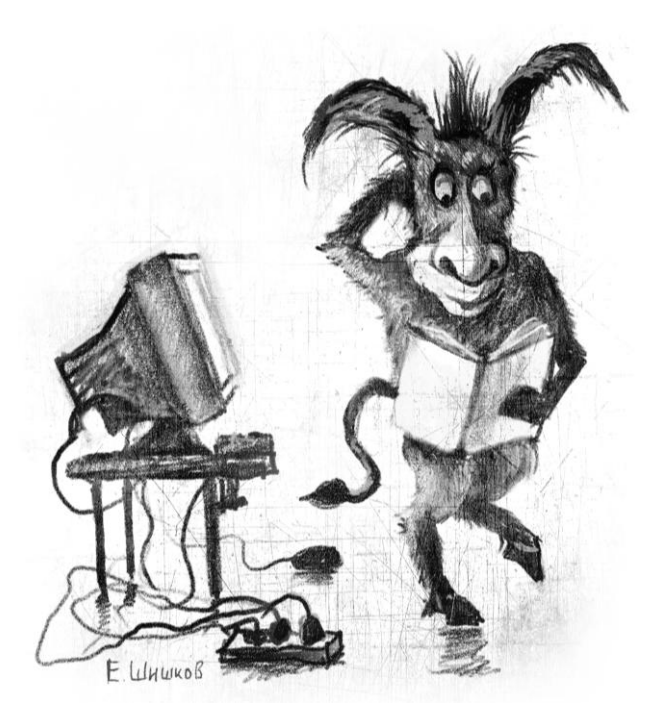

## **Условный оператор**

В жизни постоянно возникают ситуации, которые требуют выбора. Например, собираетесь вы утром выходить на улицу и думаете: "Что же надеть?" Прежде всего, это зависит от погоды. Если льет дождь, то желательно надеть резиновые сапоги и взять зонтик. Если валит снег, то нужны валенки и шапка-ушанка. Ну а если нет ни снега, ни дождя — тогда просто надеваем какую-нибудь обычную одежду.

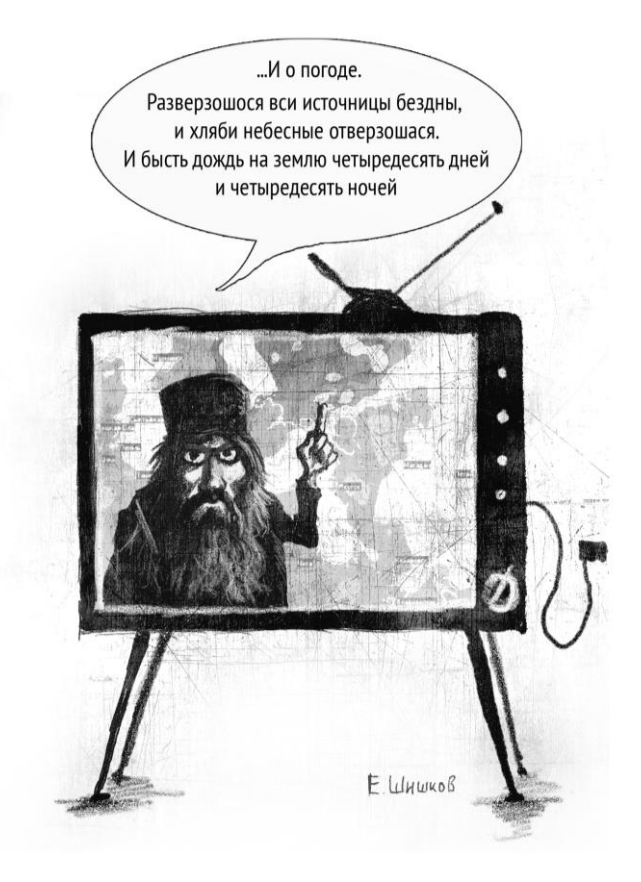

Смысл условного оператора именно в этом слове - "если". В языке Small Basic (да и в большинстве других языков) это слово пишется просто — If.

Если условие истинно (т. е. правда), то оно примет значение "Истина" или "True". Если условие ложно (т. е. совсем даже не правда), то это будет "Ложь" — "False" (обратите внимание кавычки важны!). То есть условие "Париж — столица Франции" истинно ("True"), а "Рим — столица Камбоджи" — ложно  $("False").$ 

В самом простом варианте условный оператор записывается так:

```
If <ycлoвие> Then
```

```
<лействия>
```
EndTf

<продолжение программы>

Работает он следующим образом:

- 1. Вычисляется условие.
- 2. Если оно истинно, то выполняются действия, а затем продолжение программы.
- 3. Если оно ложно, то действия игнорируются, а сразу выполняется продолжение.

Давайте рассмотрим пример. Тот же самый, про погоду, но пока сделаем его попроще, с единственным условием - есть дождь или нет. Запишем это условие в виде псевдопрограммы.

#### **КСТАТИ**

Мы будем пользоваться таким приемом еще не раз. Псевдокод, конечно, нельзя запускать - он нужен для того, чтобы понимать СУТЬ.

```
If идет дождь Then
 BSATЬ SOHT
EndIf
выйти из дома
```
Видите: все понятно, эту программу очень легко перевести с компьютерного языка на человеческий (т. е. с Бейсика на русский). "Если идет дождь, то взять зонт".

А теперь давайте усложнять. Если условий несколько, то условный оператор записывается так:

```
If <yсловие 1> Then
  <действия 1>
ElseIf <ycлoвие 2> Then
  <действия 2>
\mathbb{R}^2E \log \theta<лействия, если все условия ложны>
EndTf
```
Слово ElseIf (пишется слитно) означает "иначе если", а слово Else - просто "иначе". Только самое первое условие записывается в виде If (если). Все остальные условия - это уже ElseIf. А уж если ни одно из условий не выполнено (все оказалось ложью - "Все врут!"), то срабатывает вариант "иначе" - Else.

Вернемся к нашему исходному погодному примеру и запишем его в виде псевдопрограммы.

```
If идет дождь Then
  BSATЬ SOHT
  надеть сапоги
ElseIf MIer CHer Then
  надеть валенки
 надеть шапку
Else
  надеть обычную одежду
EndTf
выйти из дома
```
Посмотрите внимательно на пример. На русский она переводится совершенно очевидно, достаточно перевести ключевые слова.  $If$  - "если",  $Then$  - "то",  $Els$ е $If$  - "иначе если",  $Els$ е -"иначе".

А вот как компьютер будет разбирать эту программу:

- 1. Проверить, идет ли дождь.
- 2. Если дождь идет (условие истинно), то взять зонт и надеть сапоги. Выйти из дома (выход из условного оператора — другие условия уже не проверяются).
- 3. Если дождя нет (предыдущее условие ложно), то проверить, идет ли снег.
- 4. Если снег идет (условие истинно), то надеть валенки и шапку. Выйти из дома (выход из условного оператора).
- 5. Если ни дождя, ни снега нет (все условия ложны), то надеть обычную одежду. Выйти из дома.

Приведем теперь несколько работающих примеров — уже не псевдокод, а настоящие работающие программы. Попробуйте их написать и запустить в Small Basic.

```
TextWindow.Write("Введите число: ")
a = TextWindow.FeadNumber()If a > 0 Then
  TextWindow.WriteLine("Число положительное")
EndTf
```
Эта программа просит нас ввести число и проверяет, положительное ли оно. Конструкция простейшая. Если условие a > 0 истинно (т. е. если значение переменной а больше нуля), то на экран выводится строка "Число положительное".

А как же узнать, что число отрицательное или равно нулю? Давайте немного усложним программу.

```
TextWindow.Write ("Введите число: ")
a = TextWindow.FeadNumber()If a > 0 Then
  TextWindow WriteLine ("Число положительное")
E \succeq F a \lt 0 Then
  TextWindow.WriteLine("Число отрицательное")
Else
  TextWindow.WriteLine("Ноль")
EndTf
```
Теперь сначала проверяется условие положительности —  $a > 0$ . Если оно истинно, то выводится фраза "Число положительное", и на этом проверки заканчиваются. Если же оно ложно, то проверяется следующее условие — а < 0. Если оно истинно, то выводится фраза "Число отрицательное". Если же оба условия оказались ложными, т. е. число и не больше нуля, и не меньше нуля, то остается только один вариант: это самый настоящий ноль! Соответственно, и выводится "Ноль".

А вот еще один любопытный пример. Помните нашу первую программу — "Привет, мир!"? Давайте сделаем ее более доброжелательной. Пусть она здоровается с миром по-разному в зависимости от времени суток — "Доброе утро", "Добрый день" или "Добрый вечер". Для этого воспользуемся объектом Clock (Часы), у которого есть свойство Hour (Час). Clock.Hour скажет нам, сколько сейчас часов.

#### *КСТАТИ*

Можно, конечно, здороваться, как в фильме "Шоу Трумана" — "Доброе утро, и, если не увидимся, добрый день и добрый вечер!"

```
If Clock.Hour < 12 Then
   TextWindow.WriteLine("Доброе утро, мир!")
ElseIf Clock.Hour < 18 Then
   TextWindow.WriteLine("Добрый день, мир!")
Else
   TextWindow.WriteLine("Добрый вечер, мир!")
EndIf
```
Посмотрите, если на часах меньше 12, то мы скажем миру "Доброе утро", если меньше шести вечера (т. е. 18), то "Добрый

```
день", а иначе — "Добрый вечер".
```
## **Операторы сравнения**

В условиях используются *операторы сравнения*, с помощью которых можно сравнивать значения. Мы уже пользовались оператором < (меньше), когда сравнивали a и 0.

А вот в табл. 2.1 представлен полный список операторов сравнения.

#### Таблица 2.1

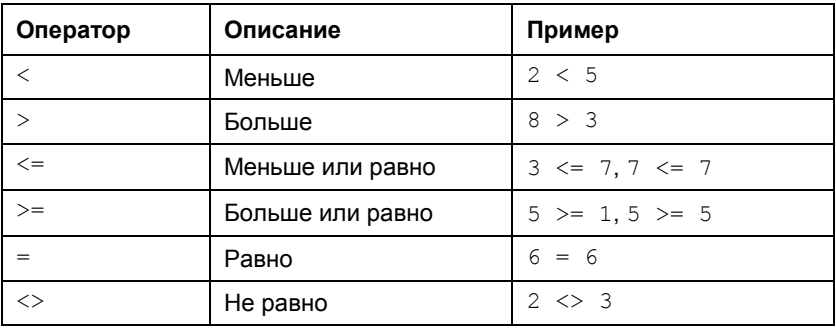

Обратите внимание на важный момент. Символ = может означать как присваивание, так и сравнение. Все зависит от того, в каком месте программы он находится.

Например:

- $\Box$  a = 2 присваивание (кладем число 2 в переменную a);
- $\Box$  If  $a = 2$  сравнение (проверяем, равно ли значение переменной а числу 2).

## Логические операторы

С помощью логических операторов можно строить более сложные условия. Логических операторов в Small Basic два (табл. 2.2).

#### Таблица 2.2

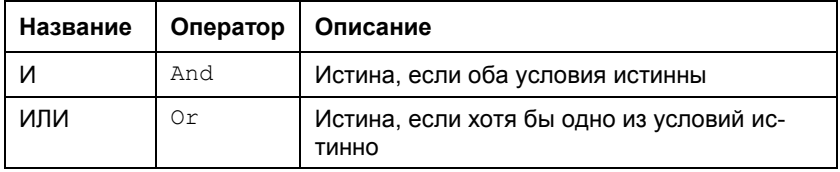

Приведем пару примеров с логическими операторами.